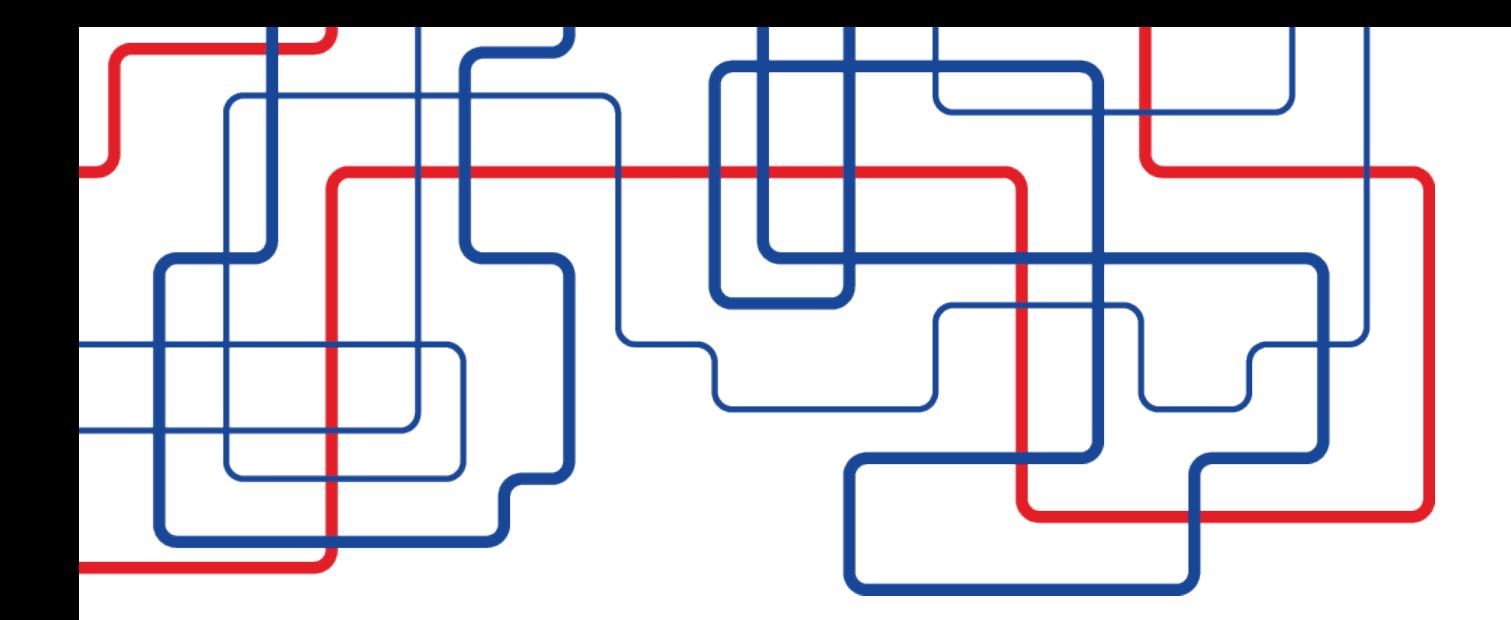

## **Инструкция по регистрации в личном кабинете на сайте ООО «Самарские коммунальные системы»**

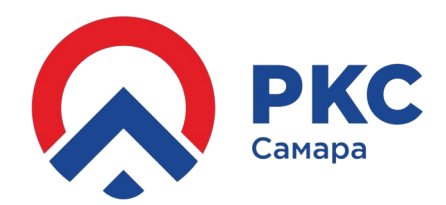

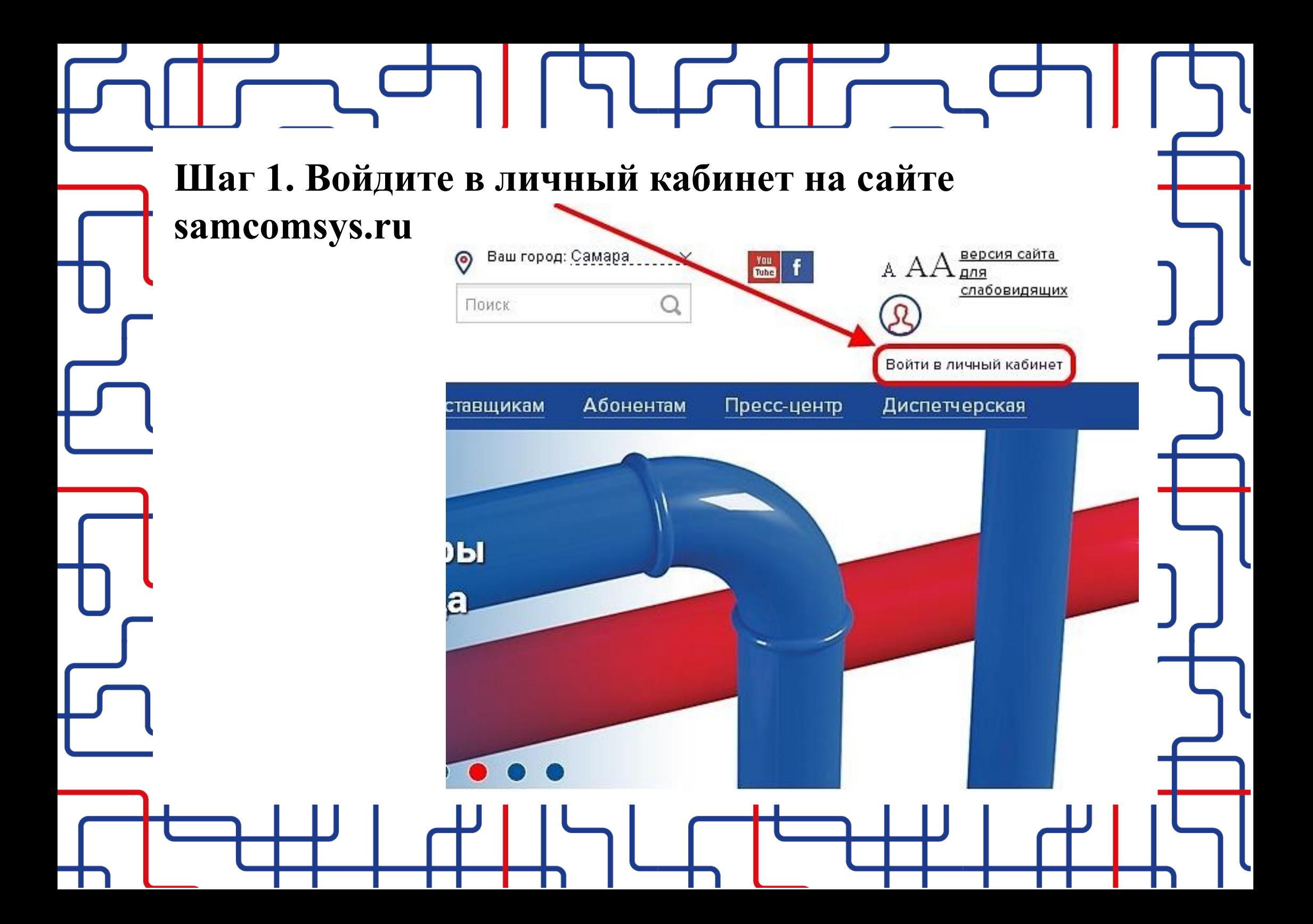

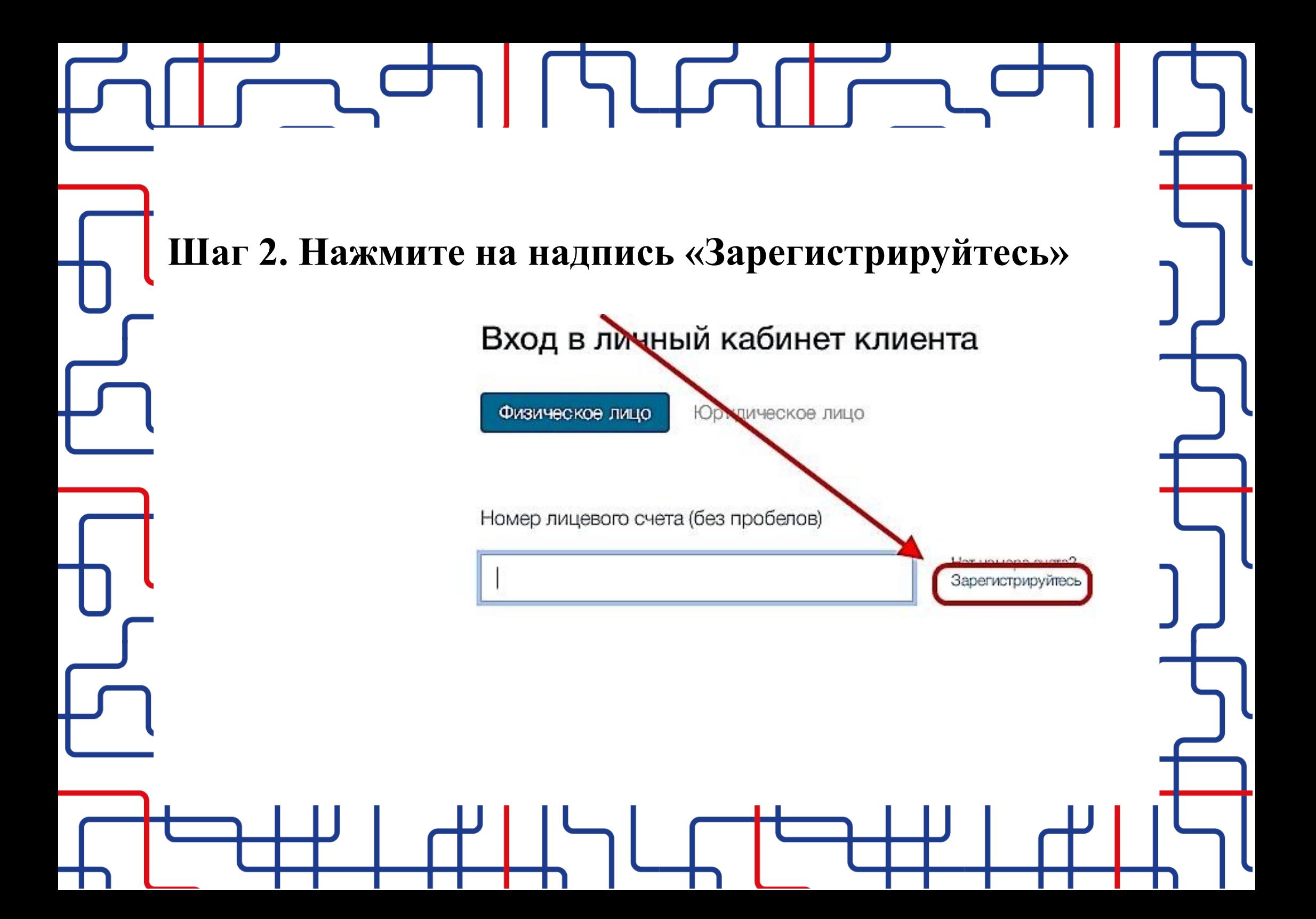

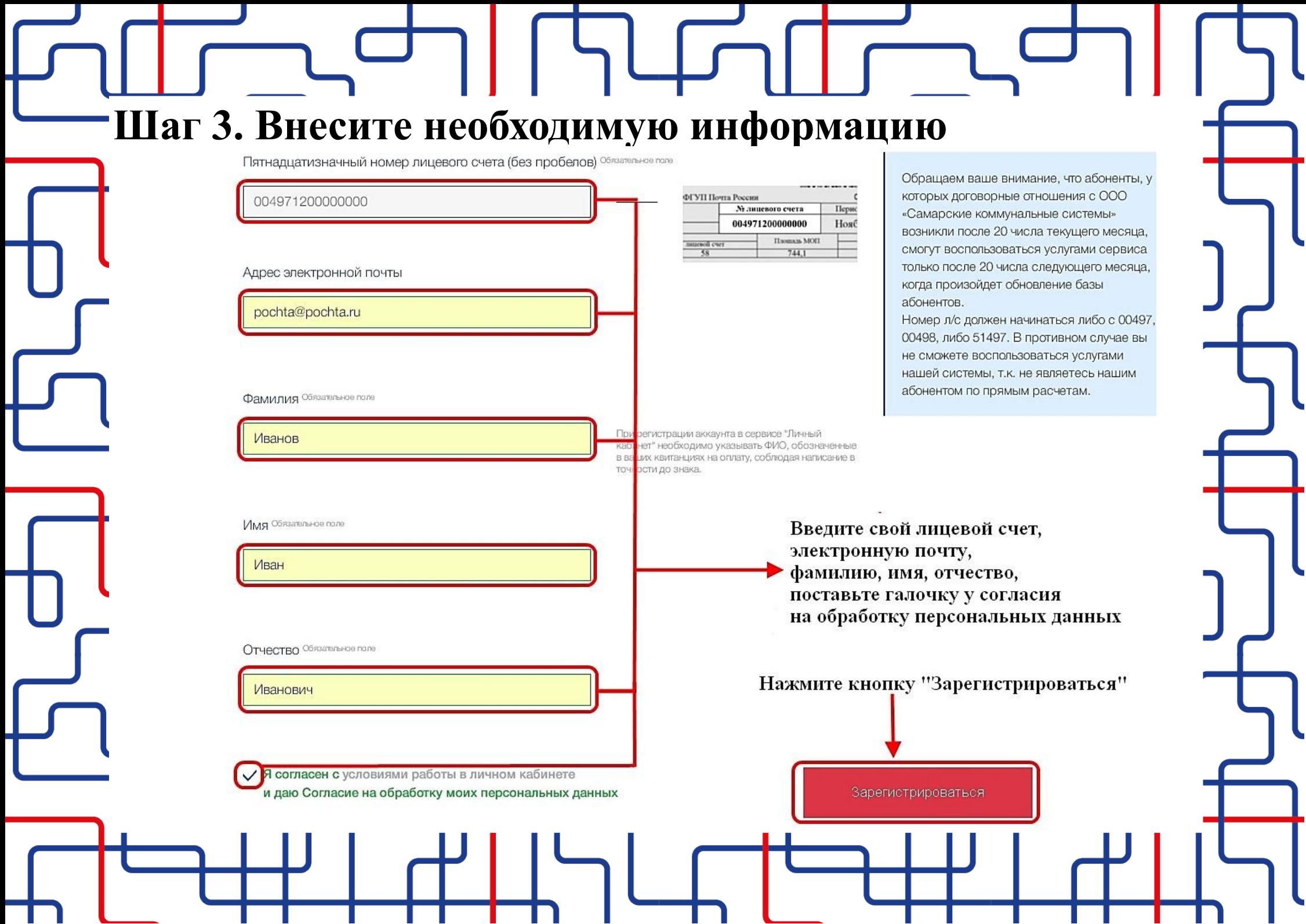

## Шаг 4. На электронную почту придет сообщение со ссылкой для активации аккаунта

16.08.2019, 10:44, "ООО «Самарские коммунальные системы»" < it sake@samcomsys.ru>:

Здравствуйте, Иванов Иван Иванович

Вы зарегистрировались в личном кабинете https://lk.samcomsys.ru сайта ООО «Самарские коммунальные системы»

Для активации аккаунта перейдите по ссылке https://lk.samcomsys.ru/confirm-email?account\_number=0049780.

Аккаунт необходимо активировать в течение часа, в противном случае процедуру регистрации нужно будет проходить повторно

После перехода по ссылке Вам на электронную почту придет письмо с реквизитами для входа в личный кабинет: номер лицевого счета и пароль.

Здравствуйте, Иванов Иван Иванович

Вы зарегистрировались в личном кабинете https://lk.samcomsys.ru сайта ООО «Самарские коммунальные системы»

Реквизиты для входа в личный кабинет: Логин (номер лицевого счета) - 004971200000000 Пароль (iUxeOVqjV)

Вы можете изменить пароль на удобный для вас в разделе «Профиль».

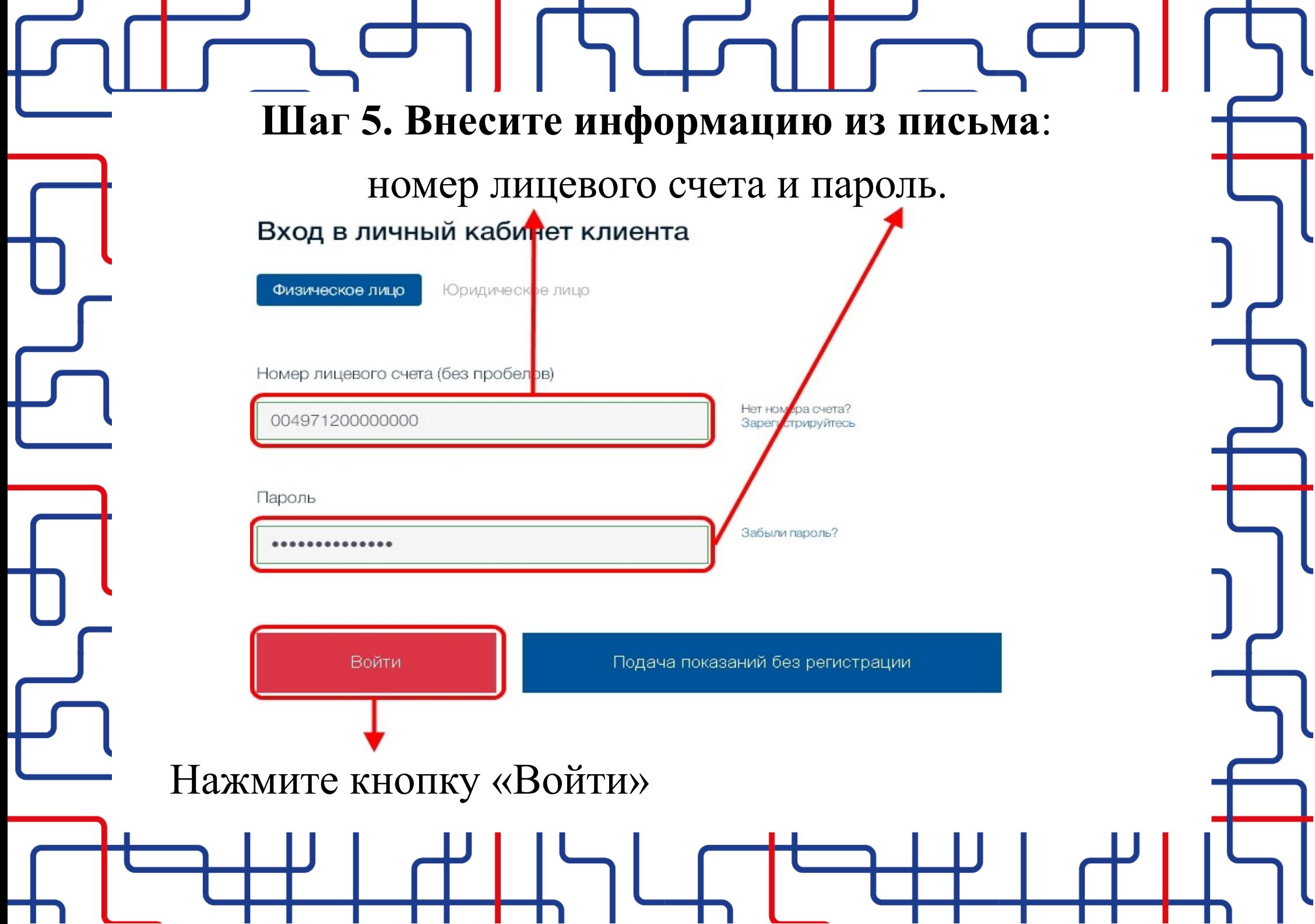

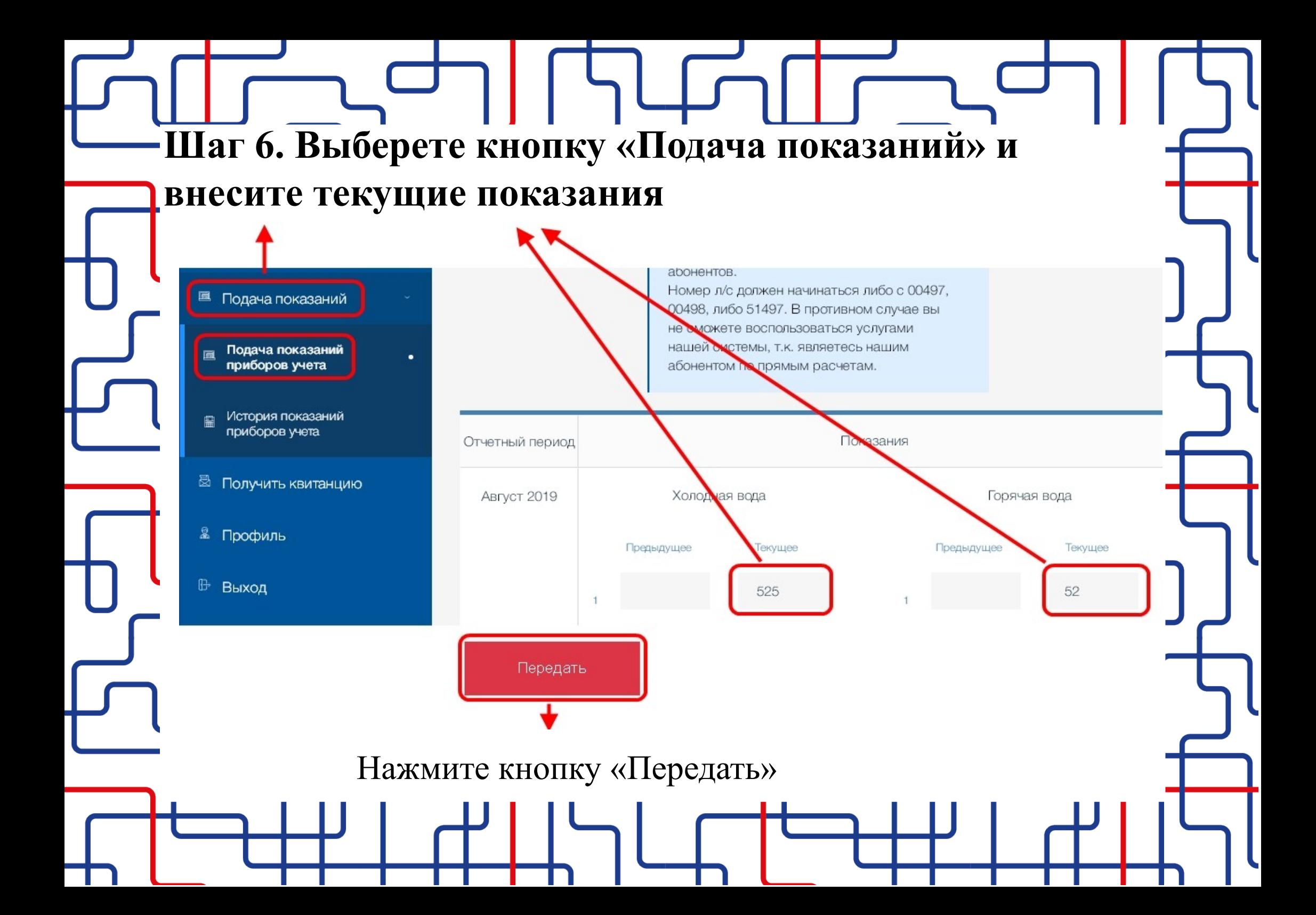

## **Шаг 8. После нажатия кнопки появится подтверждение, что показания переданы**

## Подтверждение

Ваши показания приборов учета приняты. На адрес электронной почты выслано подтверждение о получении сведений. Дополнительно подтверждение о получении сведений вы можете посмотреть в «Истории показаний приборов учета».